# B0B17MTB – Matlab

Part #1

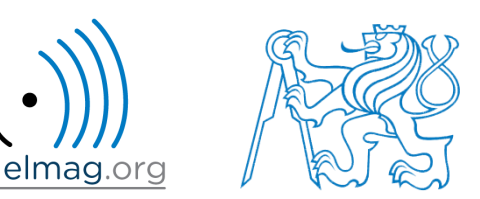

#### Miloslav Čapek

miloslav.capek@fel.cvut.cz

Viktor Adler, Pavel Valtr, Filip Kozák

Department of Electromagnetic Field B2-634, Prague

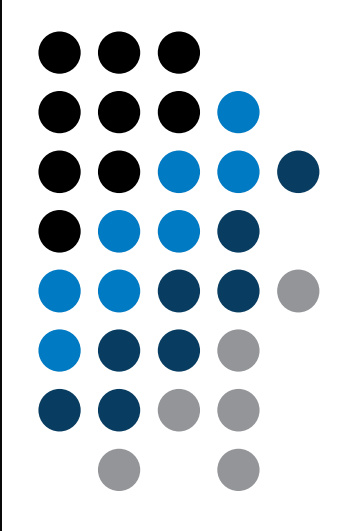

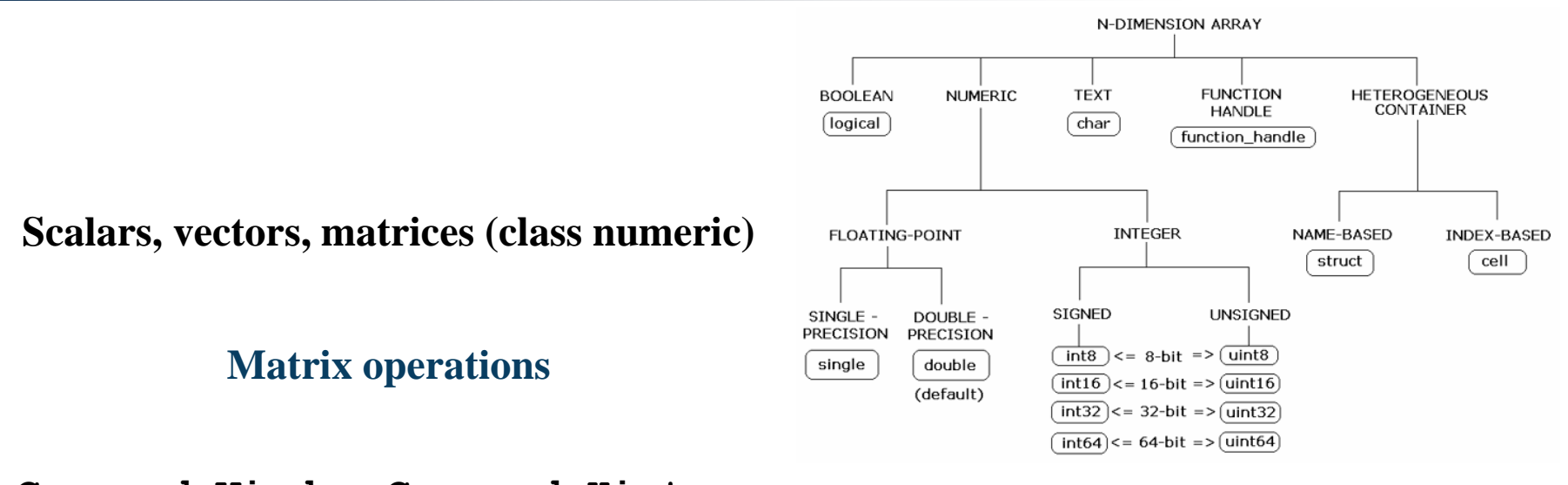

**Command Window, Command History**

**Saving and loading variables**

**Exercises**

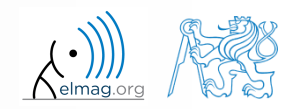

18.02.2019 10:28 B0B17MTB: **Part #1**

#### Data types

#### **Matrices in Matlab**

- matrix is a basic data structure in Matlab
- there are following types depending on size :
	- $\bullet$  1×1 (scalar)
	- $M\times1$ , or  $1\times N$  (vector)
	- $M \times N$  (matrix)
	- array (multidimensional matrices)  $M \times N \times P \times Q \times R \times ...$

- can be complex
- can contain text as well (beware the length)

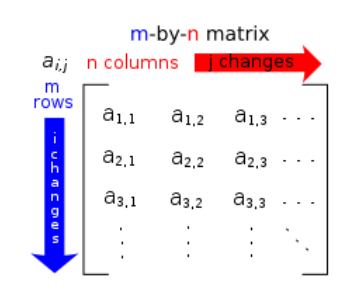

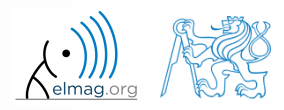

#### **Matrix creation**

- following techniques are available:
	- element-by-element entering (suitable for small matrices only)
	- $\bullet$  colon notation ,  $\cdot$  " to define elements of a series
	- generation by built-in functions
	- generation of matrices in m-files
	- import and export from/to external files (.mat, .txt, .xls)

#### **Matrix construction element-by-element**

- test following commands to construct matrices by element enumeration  $\frac{2}{2}$  element<br> $a_1 = a_2 = -1$ 
	- suitable for small matrices only

 $\gg$  a1 =  $-1$  $\Rightarrow$  a2 =  $[-1]$  % brackets are redundant

$$
a_1 = a_2 = -1
$$

| Matrix construction element-by-element                                        | Data types                                                                             |                                                          |                                                                                                    |
|-------------------------------------------------------------------------------|----------------------------------------------------------------------------------------|----------------------------------------------------------|----------------------------------------------------------------------------------------------------|
| • test following commands to construct matrices by element                    |                                                                                        |                                                          |                                                                                                    |
| • suitable for small matrices only                                            | \n $\begin{array}{r}\n > a1 = -1 \\ \hline\n\end{array}$ \n                            | \n $a_1 = a_2 = -1$ \n                                   |                                                                                                    |
| $v_1 = \begin{pmatrix} -1 & 0 & 1 \\ 0 & 1 & 1 \\ 1 & 1 & 1 \end{pmatrix}$ \n | \n $\begin{array}{r}\n > v1 = [-1 & 0 & 1] \\  > v2 = [-1; & 0; & 1]\n \end{array}$ \n | \n $v_2 = \begin{pmatrix} -1 \\ 0 \\ 1 \end{pmatrix}$ \n | \n $\begin{array}{r}\n > M1 = [-1 & 0 & 1; -2 & 0 & 2] \\  > M2 = [-1 & -2; & 0 & 0; & 1 & 2] \\  > M3 = [(-1 & -2]; & [0 & 0] & 1 & 3] \\  > M4 = \begin{pmatrix} -1 & 0 & 1 \\ 0 & 0 & 0 \\ -2 & 0 & 2 \end{pmatrix}, \quad M_2 = \begin{pmatrix} -1 & -2 \\ 0 & 0 \\ 1 & 2 \end{pmatrix}, \quad M_3 = \begin{pmatrix} -1 & -2 \\ 0 & 0 \\ 0 & 0 \end{pmatrix}$ \n |

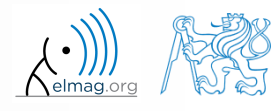

18.02.2019 10:28 B0B17MTB: **Part #1**

#### **Matrix construction element-by-element**

 $90 s$ 

- construct following matrices:
	- matrix values are defined inside square brackets []
	- semicolon "; " separates individual rows of a matrix

**ction element-by-element**

\nving matrices:

\n**a** are defined inside square brackets 
$$
[ . ]
$$

\n" separates individual rows of a matrix

\n
$$
\mathbf{A} = \begin{pmatrix} -1 & 1 \\ 1 & -2 \end{pmatrix} \qquad \mathbf{B} = \begin{pmatrix} 1 & 2 & 3 \\ 4 & 5 & 6 \\ 7 & 8 & 9 \end{pmatrix}
$$

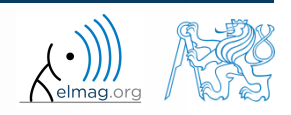

Data types

 semicolon placed at the end of a command suppresses display of the output in Command Window

$$
>> a = 1
$$
  
> b = 5;

 when more than one command on the same line, coma is used to separate each command

>> a = 1, b = 5 >> a = 1; b = 5;

note: it is possible to copy and paste code including ">>"

>> c = [1 0 0] >> d = [0; 0; 1]

 $c = (1 \ 0 \ 0)$ 0 0 1  $\begin{pmatrix} 0 \\ 0 \end{pmatrix}$  $=$  $\mathbf{d} = \begin{pmatrix} 0 \\ 1 \end{pmatrix}$ 

"row" vs. "column" vector

**Matrix construction** 

#### **Workspace browser**

- new variables
- deleting  $/$  modification of existing variables
- saving / loading
- size, elements of variables
	- other information can be added
- fast data plotting option

 all operations can be carried out using Matlab functions that we learn later, e.g. min, max, size, length

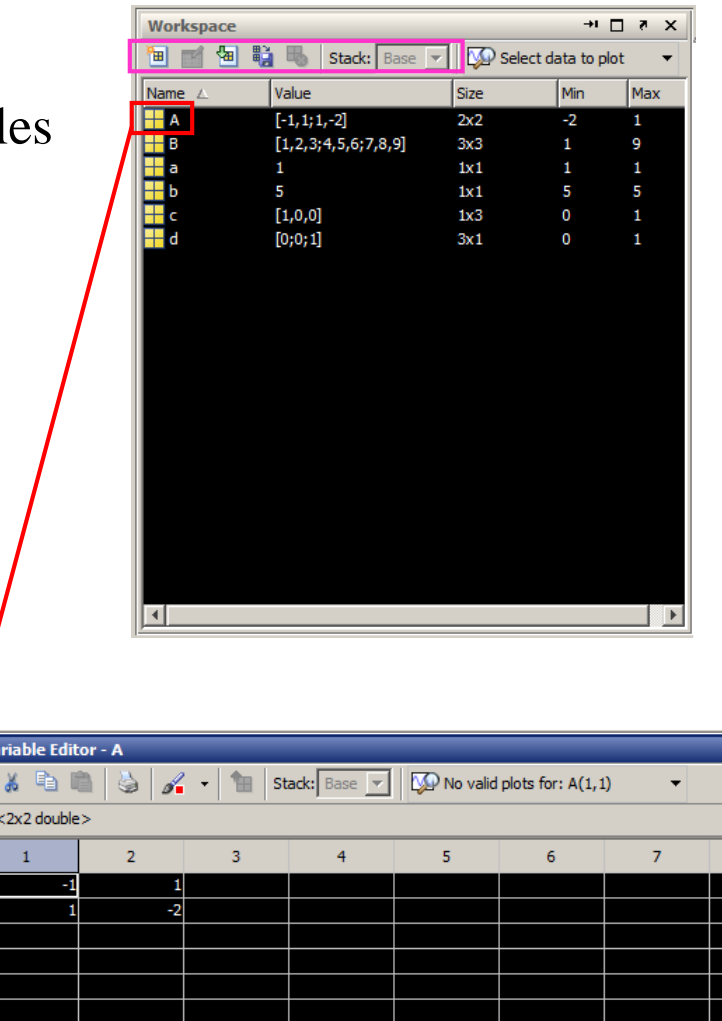

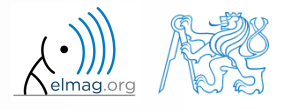

18.02.2019 10:28 B0B17MTB: **Part #1**

**9**

Department of Electromagnetic Field, CTU FEE, miloslav.capek@fel.cvut.cz

#### **Workspace browser**

- Workspace now contains variables A, B, a, b, c, d (from previous slides)
	- all variables in the base workspace are displayed
- variable ans contains the last result
	- can be used for calculation

 $>> 2*2$ , ans<sup>2</sup>2

overwritten by each command input!

try to edit variables A, a

- by a Matlab command directly
- by change of value in Workspace browser
- try to delete variables B, c

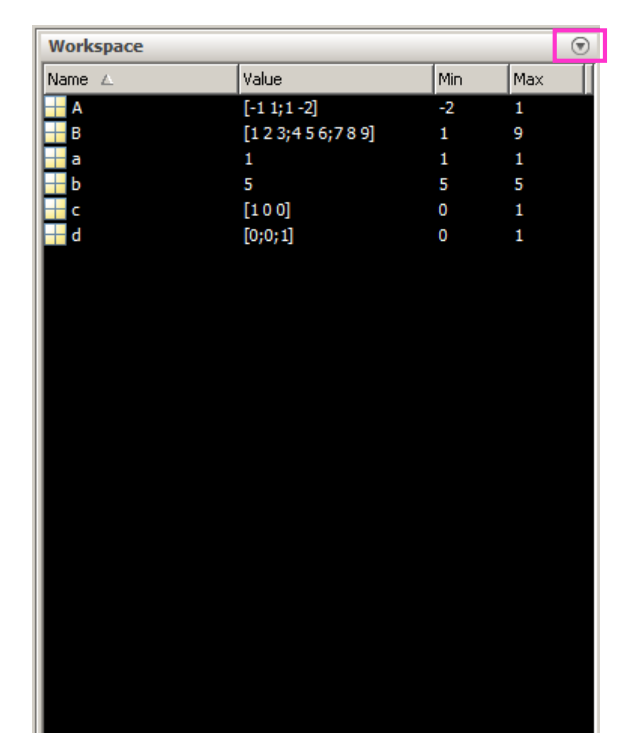

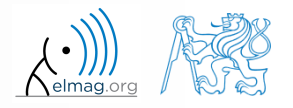

#### **Basic math operators**

- of several types:
	- arithmetic
		- matrix
		- vector
	- relational
	- logical
	- and other (to be mentioned later...)

- other operations using Matlab functions
	- complex conjugate,
	- sum, determinant, square root
	- and hundreds of other functions …
- + addition
- subtraction
- \* multiplication
- $\wedge$  power
- 'transpose
- \ left matrix division
- right matrix division
- . dot notation

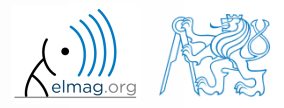

#### 2/18/2019 10:28 AM B0B17MTB: **Part #1**

#### **Operator Precedence in Matlab**

#### • according to the following table

see Matlab → Language Fundamentals → Operators and Elementary Operations → Arithmetic

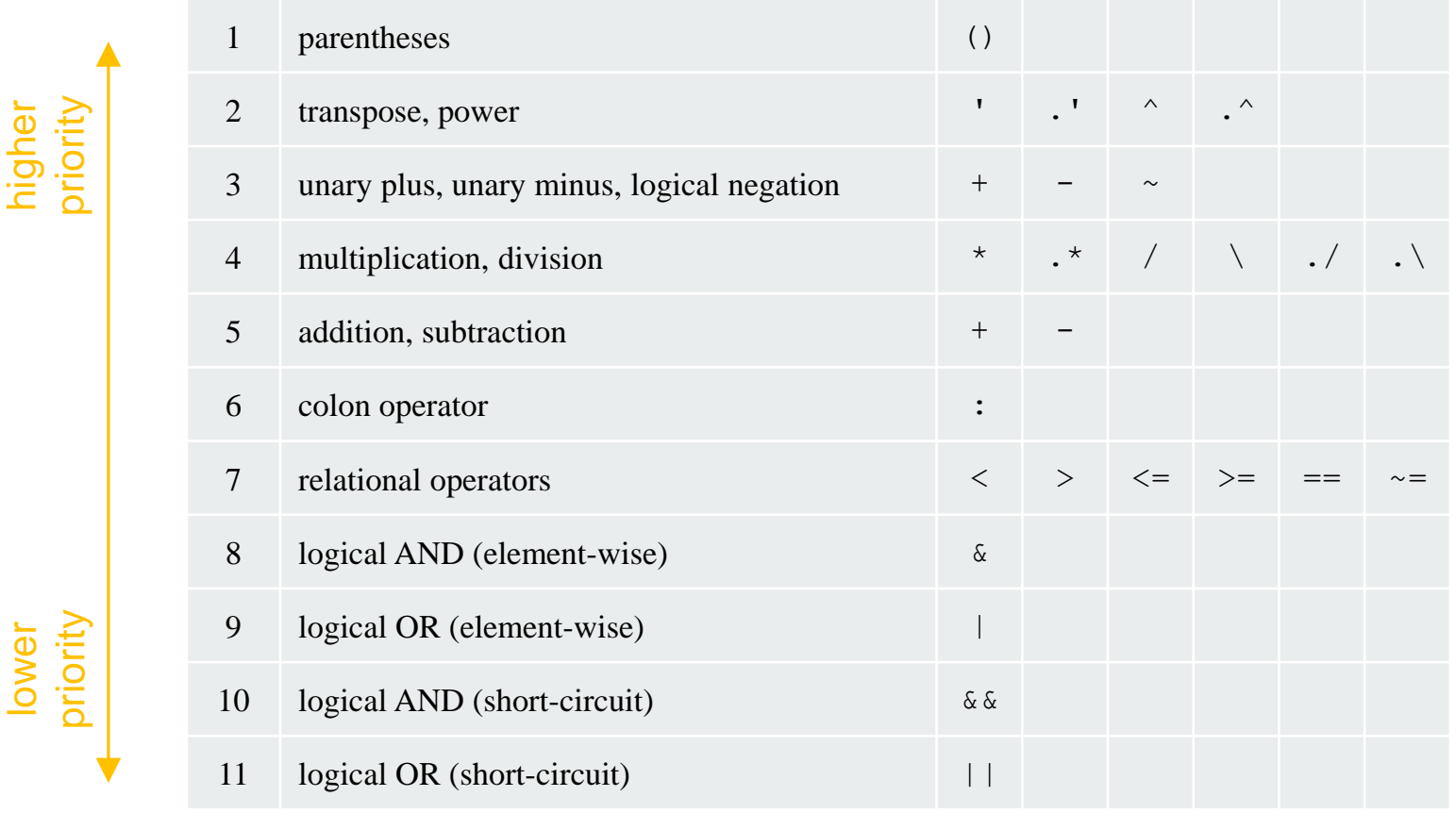

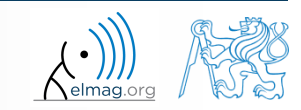

2/18/2019 10:28 AM B0B17MTB: **Part #1**

### **Basic math operators**

 $200 s$ 

- type in following commands
	- zero can be omitted with a decimal number beginning with zero (not recommended!)

 $>> a3 = -2/4$  $\gg$  a4 =  $-0.5$  $\gg$  a5 =  $-.5$ 

what is the difference between a3, a4, a5?

18.02.2019 10:28 B0B17MTB: **Part #1**

beware the precedence of operators (we see in the next slides):

 $>> 3*5*6$  $\gg$  a1 = 15  $\gg$  a2 = 10;  $>> a2/a3$  $>> a2/a3*a4$ >>  $a2/(a3*a4)$ 

- explain the difference between  $a2/a3*a4$  and  $a2/(a3*a4)$
- verify the rules of operator precedence from the previous slide

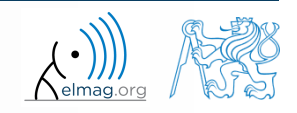

## **Lengthy commands in Matlab**

 $120 s$ 

- it is suitable to structure command blocks for clarity:
	- next line: SHIFT+ENTER

 $>> A = [1 1 1]; B = [2 2 2]; % SHIFT+ENTER$  $C = [2 \ 3 \ 2];$ 

- three dots notation
	- for continuation of the same command on the next line
	- compare results:

$$
\begin{array}{c}\n>> A = [1 \ 1 \ \ldots \\
2 \ 3]\n\end{array}
$$

 $>> A = [1 1]$ 2 3]

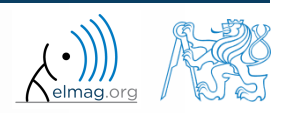

18.02.2019 10:28 B0B17MTB: **Part #1**

#### **Basic math functions**

math functions in Matlab are generally divided in three groups:

#### scalar

- function operates over individual elements of a matrix
- e.g.: sin, sqrt, log, factorial

#### vector

- Function operates over individual rows/columns of a matrix
- e.g.: sum, max

#### matrix

- function operates over whole matrix
- e.g.: det, trace

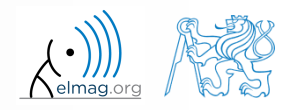

### **Basic math functions #1**

 $600 s$ 

- using Matlab help, calculate following expression:  $a\sin^2(\alpha) + a\cos^2(\alpha) a$ Matrix operations<br>
ression:  $a\sin^2(\alpha) + a\cos^2(\alpha) - a$ <br>  $\log_{10}(a) + \log_{10}(b) - \log_{10}(ab) = 0$ <br>
of the following matrix Matrix operations<br>
600 s<br>  $^{2}(\alpha)+a\cos^{2}(\alpha)-a$ **Matrix operations**<br> $a \sin^2(\alpha) + a \cos^2(\alpha) - a$ 
	- use numerical values you choose

verify following logarithmic identity:

$$
\log_{10}(a) + \log_{10}(b) - \log_{10}(ab) = 0
$$

find sum of all elements in individual rows of the following matrix

| Mathix operations                                                                                                    |
|----------------------------------------------------------------------------------------------------|
| Mathlab help, calculate following expression: $a \sin^2(\alpha) + a \cos^2(\alpha) - a$                                                |
| numerical values you choose                                                                                                    |
| following logarithmic identity: $\log_{10}(a) + \log_{10}(b) - \log_{10}(ab) = 0$                                                      |
| um of all elements in individual rows of the following matrix                                                                          |
| $T = \begin{pmatrix} \frac{1}{2} & \frac{1}{3} & \frac{1}{4} & \frac{1}{5} \\ 6 & 7 & 8 & 9 \\ 0.2 & 0.3 & 0.4 & 0.5 \end{pmatrix}$ \n |
| Department of Electromagnetic Field, CTU FEE, niloslaw, capekéfel, covit, cz                                                           |

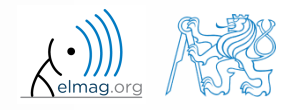

 $600 s$ 

### **Basic math functions #2**

- assume following vectors **u**, **v** : **Matrix operations**<br> **u** =  $(1 \ 2 \ 3), \ v = (3 \ 2 \ 1)$ <br> **A** 
	- calculate

**2**<br>
1, v:  $u = (1$ <br>
1, vu<sup>T</sup>,<br>
1, u<sup>T</sup>v, **#2**<br> **u**, **v**: **u**=<br> **v**<sup>T</sup>, **vu**<sup>T</sup>,<br> **u**<sub>T</sub>**u**, **u**<sup>T</sup>**v**,<br> **·v**, **u**×**v**, **2**<br> **v** : **u** =<br> **, vu**<sup>T</sup>,<br> **, u**<sup>T</sup>**v**,<br> **, u**<sup>T</sup>**v**,<br> **, u**×**v**, **2**<br> **v**: **u**=<br> **, vu**<sup>T</sup>,<br> **, u**<sup>T</sup>**v**,<br> **, u**×**v**,<br> **led: #2**<br> **1. v**:  $\mathbf{u} = (1 \ 2 \ 3), \ \mathbf{v} = (3 \ 2 \ 1)$ <br>  $\mathbf{v}^T$ ,  $\mathbf{v} \mathbf{u}^T$ ,<br>  $\mathbf{v}^T$ ,  $\mathbf{v} \mathbf{u}^T$ ,<br>  $\mathbf{v}^T$ ,  $\mathbf{u}^T \mathbf{v}$ ,<br>  $\mathbf{v}^T$ ,  $\mathbf{u}^T \mathbf{v}$ ,<br>  $\mathbf{v}^T$ ,  $\mathbf{u}^T \mathbf{v}$ ,<br>  $\mathbf{v}^T$ ,  $\math$ **#2**<br> **uv**<sup>T</sup>, **vu**<sup>T</sup>, **u**=(1 2<br> **uv**<sup>T</sup>, **vu**<sup>T</sup>,<br> **v**<sup>T</sup>**u**, **u**<sup>T</sup>**v**,<br> **u**·**v**, **u**×**v**, **#2**<br> **u v i u** = (1 2<br> **uv**<sup>T</sup>, **vu**<sup>T</sup>,<br> **v**<sup>T</sup>**u**, **u**<sup>T</sup>**v**,<br> **u** ·**v**, **u** ×**v**,<br> **needed: #2**<br> **uv**<sup>T</sup>, **vu**<sup>T</sup>,<br> **v**<sup>T</sup>**u**, **u**<sup>T</sup>**v**,<br> **u** · **v**, **u** × **v**,<br> **u** · **v**, **u** × **v**,<br> **needed:**<br>
matrix

- following functions are needed:
	- transpose (.') of a matrix
	- dot scalar product
	- cross product
- what is the result of the above mentioned operations?

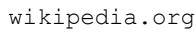

 $(-4 \ 8)$ 3),  $\mathbf{v} = (3 \quad 2 \quad 1)$ <br>
4<br>  $\begin{bmatrix} 1 & 2 \\ 3 & 4 \\ 5 & 6 \end{bmatrix}$ <br>
8?<br>
10,  $\begin{bmatrix} 3 & 2 & 1 \\ 6 & 4 & 2 \\ 2 & 3 \end{bmatrix}$ ,  $\begin{bmatrix} 3 & 2 & 1 \\ 6 & 4 & 2 \\ 9 & 6 & 3 \end{bmatrix}$ ,<br>
10,  $\begin{bmatrix} -4 & 8 & -4 \end{bmatrix}$ . Matrix operations<br>
3 3),  $\mathbf{v} = (3 \quad 2 \quad 1)$ <br>
4<br>
4<br>  $\begin{bmatrix} 1 & 2 \\ 3 & 4 \\ 5 & 6 \end{bmatrix}$ <br>
wikipedia.org<br>
0005?<br>
10, 10,<br>
3 6 9<br>
2 4 6<br>
1 2 3<br>
9 6 3<br>
10,  $\begin{pmatrix} 3 & 2 & 1 \\ 6 & 4 & 2 \\ 9 & 6 & 3 \end{pmatrix}$ ,<br>
10,  $\begin{pmatrix} -4 & 8 & -4 \end{pmatrix}$ . Matrix operations<br>
2 3),  $\mathbf{v} = (3 \quad 2 \quad 1)$ <br>
4<br>
4<br>  $\begin{bmatrix} 1 & 2 \\ 3 & 4 \\ 5 & 6 \end{bmatrix}$ <br>
wikipedia.or<br>
0015?<br>
10, 10,<br>
2 4 6,  $\begin{bmatrix} 3 & 2 & 1 \\ 6 & 4 & 2 \\ 9 & 6 & 3 \end{bmatrix}$ <br>
10,  $\begin{bmatrix} 4 & 8 & -4 \\ 2 & 4 \end{bmatrix}$ <br>
10,  $\begin{bmatrix} 4 & 8 & -4 \\ 4$ Matrix operations<br>
2 3),  $\mathbf{v} = (3 \ 2 \ 1)$ <br>
A<br>
A<br>  $\begin{bmatrix} 1 & 2 \\ 3 & 4 \\ 5 & 6 \end{bmatrix}$ <br>
ons?<br>
10, 10,  $\begin{bmatrix} 3 & 2 & 1 \\ 6 & 4 & 2 \\ 9 & 6 & 3 \end{bmatrix}$ ,<br>
10,  $\begin{bmatrix} 3 & 2 & 1 \\ 6 & 4 & 2 \\ 9 & 6 & 3 \end{bmatrix}$ ,<br>
10,  $\begin{bmatrix} -4 & 8 & -4 \end{bmatrix}$ . Matrix operations<br>
3),  $\mathbf{v} = (3 \quad 2 \quad 1)$ <br>
4<br>  $\begin{bmatrix} 1 & 2 \\ 3 & 4 \\ 5 & 6 \end{bmatrix}$ <br>
s?<br>
10,  $\begin{bmatrix} 3 & 2 & 1 \\ 6 & 4 & 2 \\ 2 & 3 \end{bmatrix}$ ,  $\begin{bmatrix} 3 & 2 & 1 \\ 6 & 4 & 2 \\ 9 & 6 & 3 \end{bmatrix}$ ,<br>
10,  $\begin{bmatrix} -4 & 8 & -4 \end{bmatrix}$ . Matrix operations<br>  $(600 s)$ <br>  $(2 3), v = (3 2 1)$ <br>
A<br>  $\begin{bmatrix} 1 & 2 \\ 3 & 4 \\ 5 & 6 \end{bmatrix}$ <br>
vikipedia.org<br>
tions?<br>
10, 10,<br>  $\begin{bmatrix} 3 & 2 & 1 \\ 2 & 4 & 6 \\ 1 & 2 & 3 \end{bmatrix}$ ,  $\begin{bmatrix} 3 & 2 & 1 \\ 6 & 4 & 2 \\ 9 & 6 & 3 \end{bmatrix}$ ,<br>
10,  $\begin{bmatrix} -4 & 8 & -4 \end$ Matrix operations<br>  $(3, 3), \mathbf{v} = (3, 2, 1)$ <br>  $\mathbf{A}$ <br>  $\begin{bmatrix} 1 & 2 \\ 3 & 4 \\ 5 & 6 \end{bmatrix}$ <br>
tions?<br>  $10, \qquad 10, \qquad 10, \qquad 10, \qquad 10, \qquad 2, 4, 6, \qquad 6, 4, 2, \qquad 1, 2, 3$ <br>  $10, \qquad (-4, 8, -4).$ <br>
Refer over the state of the state of

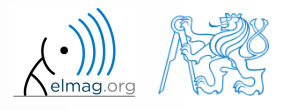

Matrix operations

>>  $r = 1 + 10*rand(1)$ 

 $420 s$ 

- - use following code and round the resulting number to:

(a) nearest integer

**Basic math functions #3**

- (b) nearest integer greater than  $r$
- (c) nearest integer lower than r
- (d) zero
- (a) nearest integer greater than r<br>
(b) nearest integer greater than r<br>
(c) nearest integer lower than r<br>
(d) zero<br>
(e) zero with precision of 2 decimal digits<br>  $\omega^{x}$   $\omega^{x}$   $\omega^{x}$   $\omega^{x}$   $\omega^{x}$   $\omega^{x}$   $\omega^{x}$   $\omega^{$
- find remainder after  $r$  is divided by 0.1
	- *modulus* vs. *remainder after division*

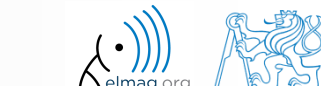

#### **Matrix division in Matlab**

- matrix operation
- two cases are distinguished: left division  $\left( \cdot, \setminus \right)$  mldivide) and  $right$  division  $($ " $/$ " - mrdivide)
	- $A$  is invertible (regular),  $b$  is row (column) vector

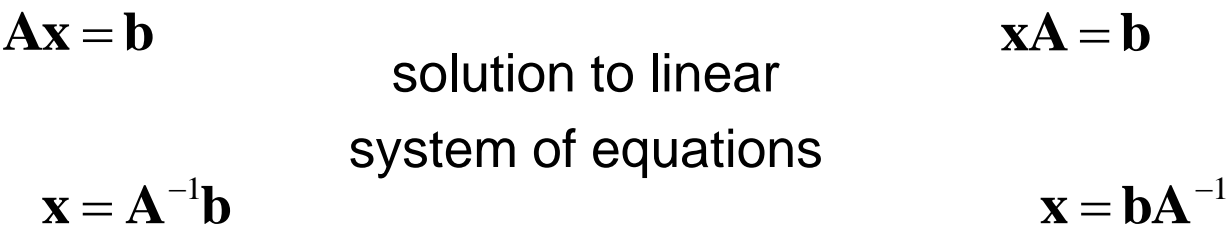

>> 
$$
x = A \setminus b
$$
 | >>  $x = b / A$ 

$$
>> x = b / A
$$

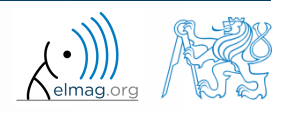

**18**

### **Basic math functions #4**

 $500 s$ 

- find the sum of diagonal elements (trace of a matrix) of the matrix **T** with elements coming from normal distribution with mean equal to 10 and standard deviation equal to 4 the sum of diagonal elements (trace of a matrix) of the m<br>
elements coming from normal distribution with mean equas<br>
standard deviation equal to 4<br>  $\geq \frac{\sqrt{7}}{7} = 10 + 4 \times \frac{\sqrt{7}}{7}}$ <br>
determinant of matrix U<br>  $\left[\begin{array}{ccc} 1$ the sum of diagonal elements (trace of a matrix) of the H<br>elements coming from normal distribution with mean equ<br>standard deviation equal to 4<br>determinant of matrix **U**<br> $\begin{bmatrix} 1 & 2 & \frac{17}{81} \\ 0 & 2 & 0 \\ 0 & -2 & -1 \end{bmatrix}$ <br>e th  $\Rightarrow$  T = 10 + 4\*randn(7, 7); **th functions #**<br>
lements coming from<br>
undard deviation equa<br>
eterminant of matrix l<br>
1 2  $\frac{17}{81}$ <br>
0 2 0<br>
0 -2 -1 **th functions #**<br>
ie sum of diagonal el<br>
lements coming from<br>
andard deviation equa<br>
eterminant of matrix **U**<br>  $\begin{pmatrix} 1 & 2 & \frac{17}{81} \\ 0 & 2 & 0 \\ 0 & -2 & -1 \end{pmatrix}$ <br>
the linear system of equals **ath functions #4**<br>
<br>
I the sum of diagonal elements (trace of a matrix) of the matrix<br>
in elements coming from normal distribution with mean equal to<br>
standard deviation equal to 4<br>  $\frac{2 \times T = 10 + 4* \text{randn} (7, 7)}{2 \text{ determinant of matrix U}}$ **ath functions #4**<br>
the sum of diagonal elements (trace of a matrix) of the matricle<br>
elements coming from normal distribution with mean equal to<br>
tandard deviation equal to 4<br>  $\frac{2 \times \pi = 10 + 4 \times \text{randn}(7, 7)}{2 \times \text{det}}$ <br>  $\begin$
- find determinant of matrix **U**

math function of diagonal el

\nint elements coming from

\nand standard deviation equal

\nand determinant of matrix **U**

\n
$$
U = \begin{pmatrix} 1 & 2 & \frac{17}{81} \\ 0 & 2 & 0 \\ 0 & -2 & -1 \end{pmatrix}
$$
\nolve the linear system of e

\n
$$
x_1 + 2x_2 + 3x_3 = 6
$$
\n
$$
4x_1 + 5x_2 + 6x_3 = 15
$$
\n
$$
7x_1 + 8x_2 + x_3 = 16
$$
\nDepartment of Electromagnetic

solve the linear system of equations

1 2 3 2 3 6 4 5 6 15 7 8 16 1 **Ax b x A b**

#### **Matlab commands**

- Matlab is **cAsE sEnSiTiVe**
	- almost entirely, with certain exceptions (properties of graphic objects, ...)
	- pay attention to typos and variable names (see later)
		- new versions of Matlab offer certain options

>> AA = [1 1 1] >> Aa

- beware of different syntax in Mathematica
	- following syntax is incorrect both in Matlab and Mathematica:

>> Sin(pi/2) % function names start with lower case >> cos[pi/3] % function input is in parentheses ()

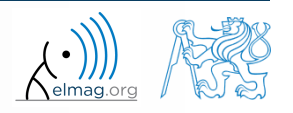

#### **Predefined values in Matlab**

- Matlab contains several predefined values
	- eps precision of single/double numbers
		- eps determines the shortest distance between two single/double numbers
	- ans most recent answer
	- NaN *not a number* (every expression containing NaN results is NaN)
		- NaN can be used advantageously in some cases
	- Inf *infinite number* (variable Inf can be used in calculation :))
		- pay attention to Inf propagation throughout your code (use allowed operations only)
	- $i, j$  complex unit
		- they are all basically functions (without input parameters)
	- check results of the following expressions:

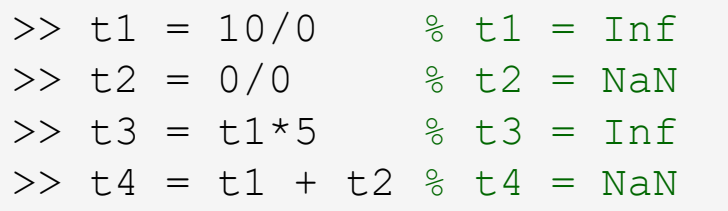

pi, intmin, intmax, realmin, realmax, ... (functions)

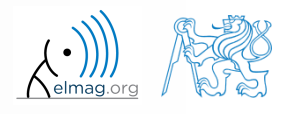

#### **Workspace – output deletion #1**

to clean (erase) the command window:

>> home % cursor (>>) is shifted to the top-left position >> clc % Command Window is erased

try and compare

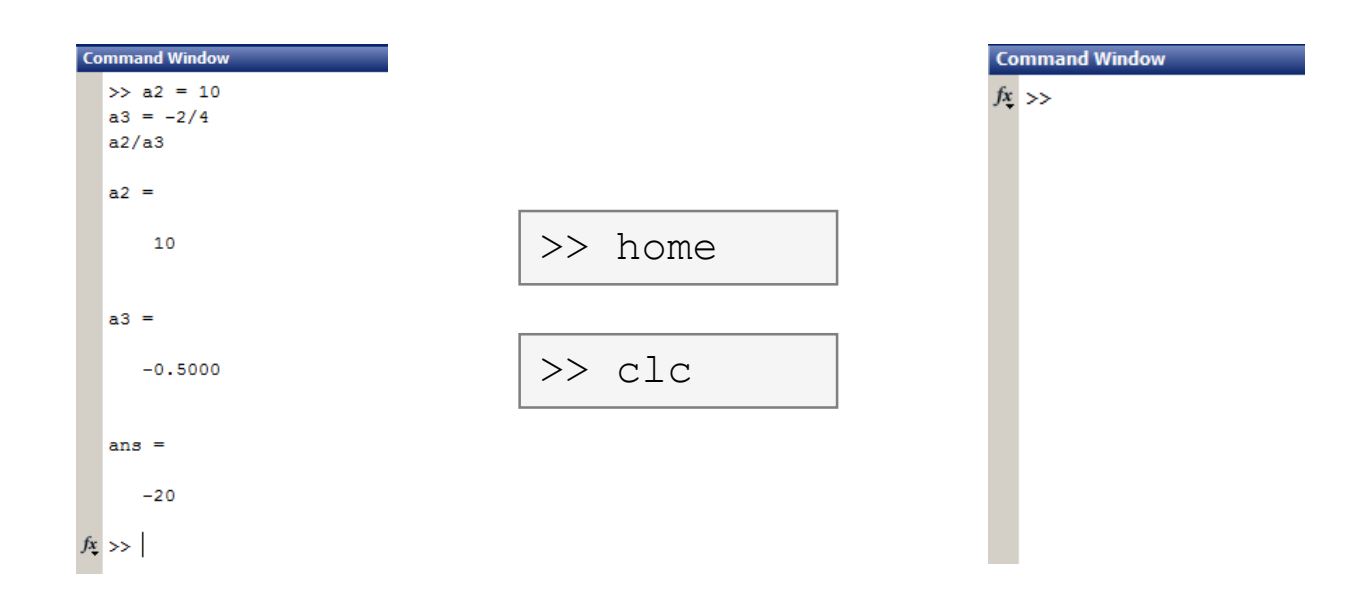

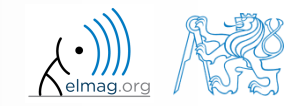

#### **Workspace – output deletion #2**

to clean one (or more) variable, use clear

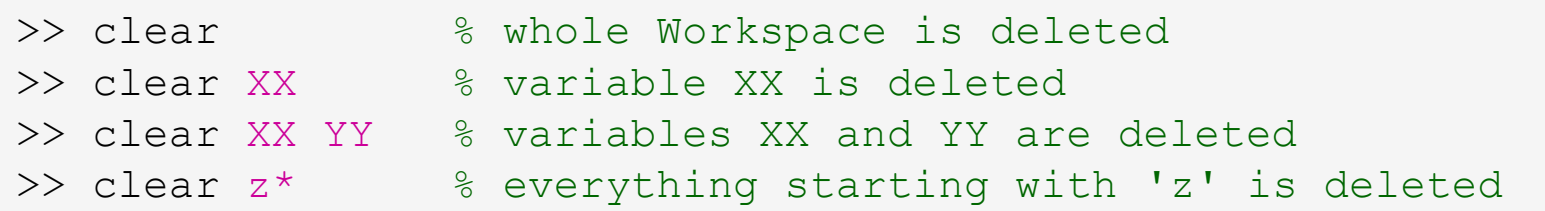

- clear clear has a number other options (graphics,  $I/O$ )
- try to delete selected variables in workspace

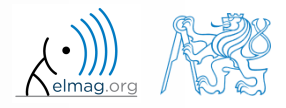

#### **Workspace – output deletion #3**

to delete all variables except for one (or several):

```
>> clearvars -except a3 % clears everything except a3
```
further information in doc clear, doc clearvars

#### **Command History window**

- Command History window stores all commands from the Command Window
- Command History accessible though (↑ or ↓)
- it is possible to filter out past commands by

$$
\bullet \quad e.g. \quad \Rightarrow A = [ \quad ] + \uparrow
$$

- It is possible to copy-and-paste entire Command History
	- $SHIFT / CTRL / CTRL+A \rightarrow CTRL+C$

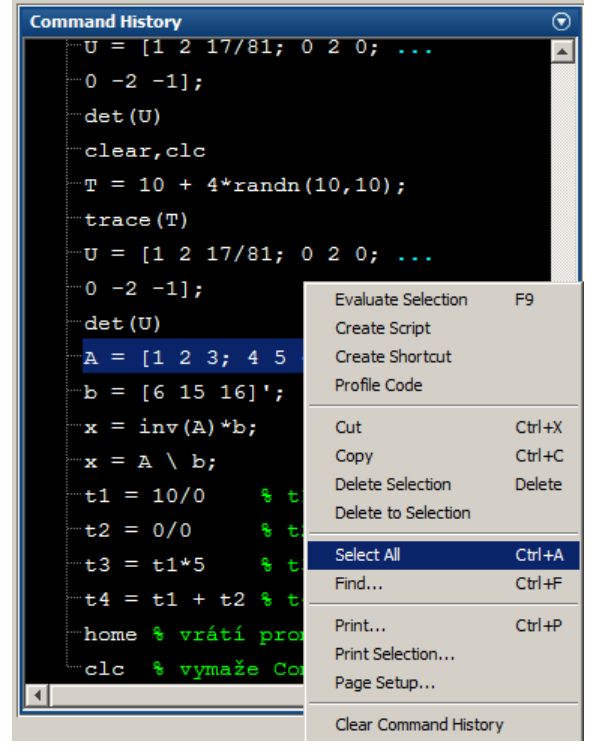

 later on, we will work with scripts and functions to store all the commands/code

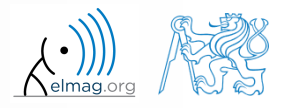

#### **Variables storing and loading**

• existing variables in Matlab Workspace can be stored on disk

```
>> save % stores all variables in matlab.mat in current folder
>> save task1 % stores all variables in task1.mat
>> save task1 a b c \frac{2}{3} stores variables \mua", \mub" and \muc" in task1.mat
```
- CTRL+S in Command Window/Command History
- loading variables is analogical

```
>> load % loads matlab.mat in current folder
>> load task1 % loads all variables from task1.mat
>> load task1 a b c \frac{2}{3} loads variables n \rightarrow \infty, n \rightarrow \infty and n \rightarrow \infty from task1.mat
```
 alternatively, drag & drop the file from Current Folder in Command Window

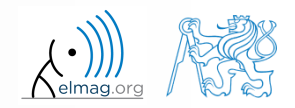

### **Storing history and variables**

 $180 s$ 

- save today's Command History
	- use \*.txt file
- store all variables from Workspace in Data.mat

try to store selected variables only

clear Workspace and load above mentioned files

both storing and loading can be carried out using mouse!!

#### **.mat file structure**

- .mat files of the 7.3 version have the HDF5 format
	- HDF = Hierarchical Data Format
	- enable to store variables exceeding 2GB (64-bit system)
	- scientific format for data storing
- advantages of accessing HDF directly for certain applications:
	- speed
	- it is possible to define structure of the file and the stored data
	- Matlab *High-Level* functions and HDF *Low-Level* functions are available
- for more detailed information see:
	- $MATLAB \rightarrow Data$  and File Management  $\rightarrow$  Data Import and Export  $\rightarrow$ Scientific Data

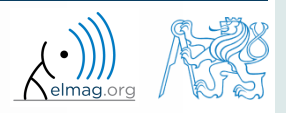

#### **Variable names #1**

- max. 63 characters starting with a letter  $(\gg$  namelengthmax)
	- underscore is allowed in the variable name  $, "$  (not at the beginning!)
	- characters not allowed are colon  $,$ : ", hyphen  $,$ -" and others
- lowercase letters in the names of scalars and variables ( $a = 17.59;$ )
- matrix names usually start with a capital letter  $(A = [\dots])$ 
	- clear huge matrices after they are used (clear ..., memory')
- iteration variables, variables used in for cycles usually named m, n, k etc.
	- it is advisable to avoid  $\pm$ ,  $\pm$  (complex unit)
- chose the names to correspond to the purpose of the variable
- avoid, if possible, standalone letter  $' \perp'$  (to be confused with 1) and predefined variables in Matlab environment

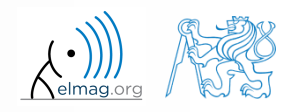

#### **Variable names #2**

exceeding the maximum variable's name length :

>> a01234567890123456789012345678901234567890123456789012345678901234567890123456789012345678901234567890123456789 Warning: 'a01234567890123456789012345678901234567890123456789012345678901234567890123456789012345678901234567890123456789 exceeds the MATLAB maximum name length of 63 characters and will be truncated to "a01234567890123456789012345678901234567890123456789012345678901".

a01234567890123456789012345678901234567890123456789012345678901 =

10

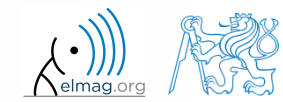

#### **Variable names #3**

samples of valid variable names

a, A, b, c, x1, x2, M 12, test1, matrix A, fx, fX

samples of invalid variable names

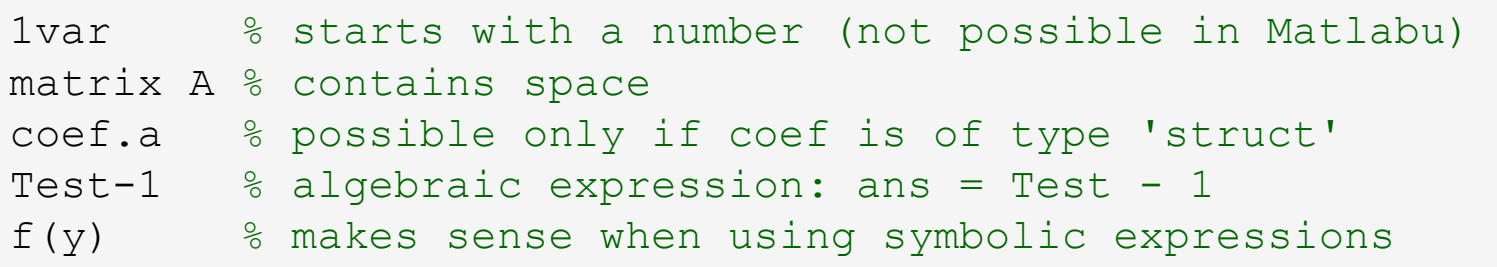

- samples of valid numbers in Matlab
	- pay attention to miss inserted spaces after exponent and imaginary unit

3, -66, +0.0015, .015, 1.6025e-10, 3i, 3.17e5i, -3.51j

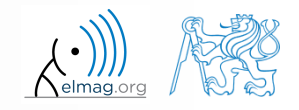

#### **Discussed functions**

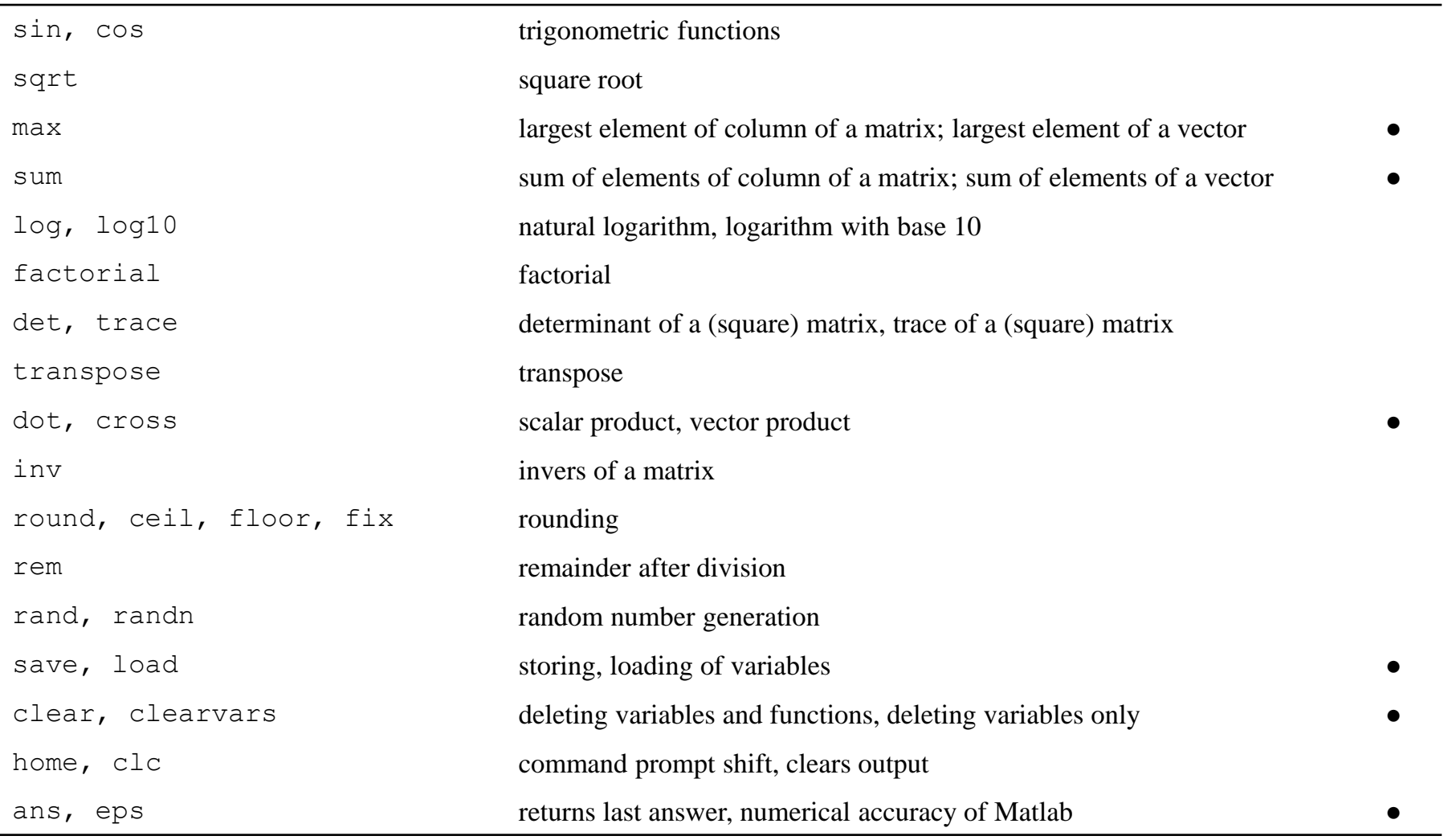

18.02.2019 10:28 B0B17MTB: **Part #1**

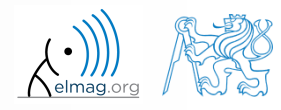

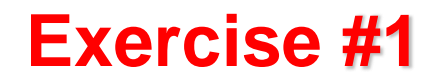

 $180 s$ 

• forces were localized at point **P** in  $(x - y)$  plane:  $(x-y)$  plane:

**e #1**  
\nces were localized at point **P** in 
$$
(x - y)
$$
 plane:  
\n**F**<sub>1</sub> = (2 2)  
\n**F**<sub>2</sub> = (1 -3)  
\n**F**<sub>3</sub> = (2 0)  
\n**F**<sub>4</sub> **F**<sub>5</sub>  
\n**F**<sub>6</sub>  
\n**F**<sub>7</sub>  
\n**F**<sub>8</sub>  
\n**F**<sub>8</sub>

what is the direction of the resultant force **F**?

normalize the resulting vector

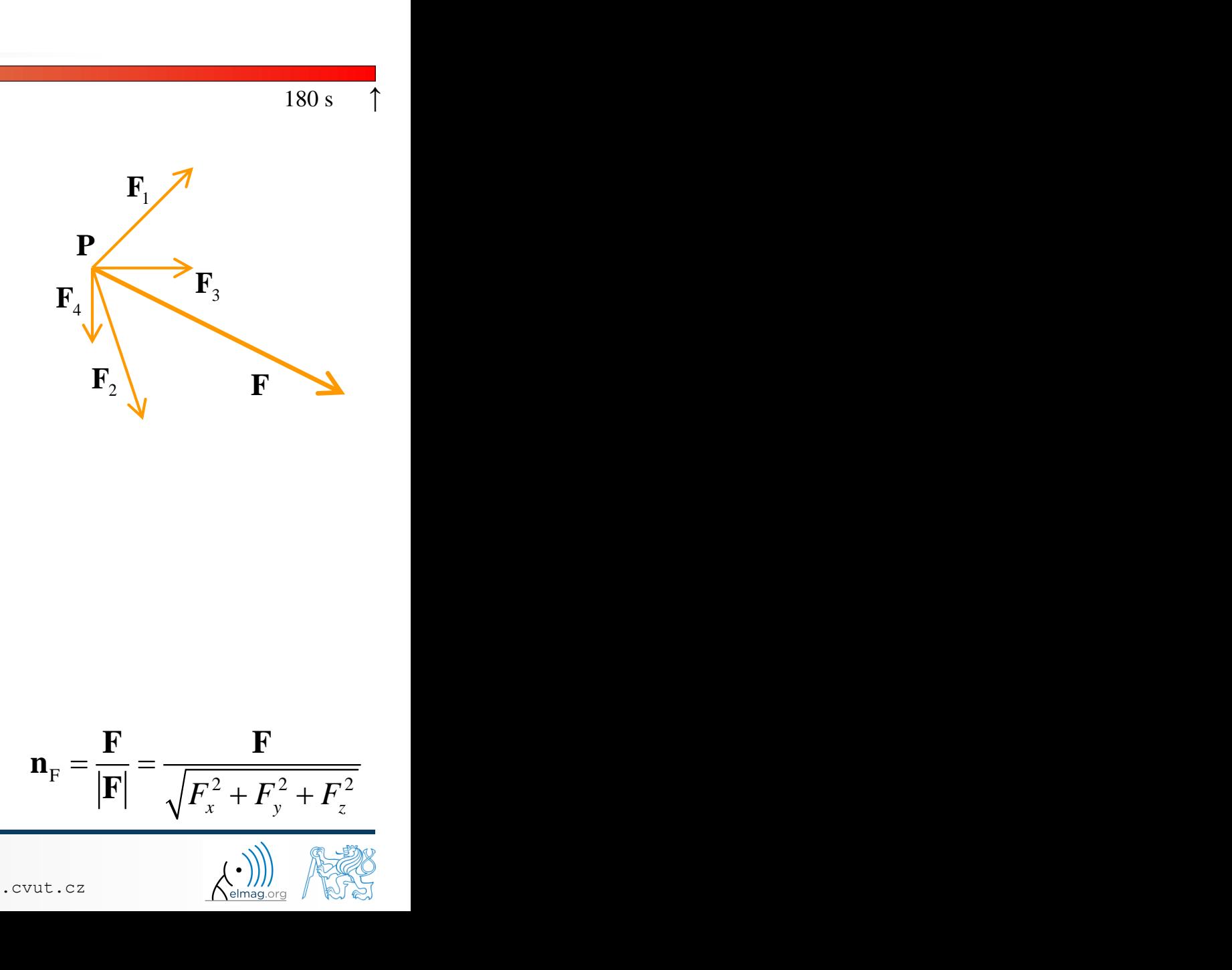

**F**1

 $\mathbf{F}_4$   $\mathbf{F}_3$ 

**P**

**F**

 $\mathbf{F}_2$ 

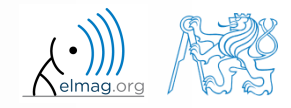

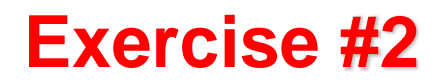

 $240 s$ 

- type-in following commands:
	- >> clear, clc;  $\Rightarrow$  w1 = [1 2 3 4], w2 = [-2 -3 -4]  $>> w3 = [-2; -3; -4]$  $>> w4 = w1^2$ ,  $w5 = w2 - w1$

- compare differences
- the error of calculating  $w5$  resides in what?
- try also

>> w3\*3, w1 - 3, >> w1 + [5 5 5 5], >> w6 = 5\*w1 - [3 5 6] - w2

- calculate the norm (magnitude) of vector  $w1$ 
	- try more options

$$
\hat{\mathbf{w}}_1 = \frac{\mathbf{w}_1}{|\mathbf{w}_1|}
$$

 how to modify the calculation in the case of a complex vector?

18.02.2019 10:28 B0B17MTB: **Part #1**

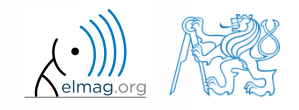

#### **Exercise #3**

- calculate roots of the quadratic function
	- rearrange the terms of the function first

**raise #3**

\ncalculate roots of the quadratic function

\n2x<sup>2</sup> - 5x = 3

\nearrange the terms of the function first

\n2x<sup>2</sup> + 5x + 3 = 0, \Rightarrow a = 2, b = 5, c = 3

\n
$$
x_{1,2} = \frac{-b \pm \sqrt{b^2 - 4ac}}{2a} = \frac{-5 \pm \sqrt{25 - 24}}{4}
$$

\n
$$
x_1 = -1, \quad x_2 = -\frac{3}{2}
$$

\nMathab provides particular function for calculation of roots of a function, try to search it out

 Matlab provides particular function for calculation of roots of a function, try to search it out

 $-2x^2-5x=3$ 

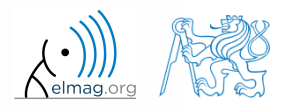

 $180 s$ 

 $-2x^2 - 5x = 3$ 

#### **Exercise #4**

 $300 s$ 

- consider matrices (prepare matrices for later use)
	- rotating by angle  $\alpha$  in *x*-*z* plane

$$
\begin{array}{ll}\n\text{matrices (prepare matrices for later use)} \\
\text{ing by angle } \alpha \text{ in } x \text{-}z \text{ plane} \\
\mathbf{R} = \begin{pmatrix} \cos(\alpha) & 0 & -\sin(\alpha) \\ 0 & 1 & 0 \\ \sin(\alpha) & 0 & \cos(\alpha) \end{pmatrix} \\
\text{ing across plane} & 1x + 2y + 0z = 0 \\
\text{Householder's transform} & \mathbf{P} = \mathbf{I} - 2\mathbf{n}_0 \mathbf{n}_0^T \\
\text{= [-2; 1; 0]} \\
\text{= [0; 0; 1]} \\
\text{Hence, the system is given by the formula:\n
$$
\mathbf{P} = \mathbf{I} - 2\mathbf{n}_0 \mathbf{n}_0^T \\
\text{= [-2; 1; 0]} \\
\text{Hence, the system is given by:\n
$$
\mathbf{P} = \mathbf{I} - 2\mathbf{n}_0 \mathbf{n}_0^T \\
\text{Hence, the system is given by:\n
$$
\mathbf{P} = \mathbf{I} - 2\mathbf{n}_0 \mathbf{n}_0^T \\
\text{Hence, the system is given by:\n
$$
\mathbf{P} = \begin{pmatrix} 1 & 0 \\ 0 & 1 \end{pmatrix}
$$
\n
$$
\text{Hence, the system is given by:\n
$$
\mathbf{P} = \mathbf{I} - 2\mathbf{n}_0 \mathbf{n}_0^T
$$
\n
$$
\text{Hence, the system is given by:\n
$$
\mathbf{P} = \begin{pmatrix} 1 & 0 \\ 0 & 1 \end{pmatrix}
$$
\n
$$
\text{Hence, the system is given by:\n
$$
\mathbf{P} = \begin{pmatrix} 1 & 0 \\ 0 & 1 \end{pmatrix}
$$
\n
$$
\text{Hence, the system is given by:\n
$$
\mathbf{P} = \begin{pmatrix} 1 & 0 \\ 0 & 1 \end{pmatrix}
$$
\n
$$
\text{Hence, the system is given by:\n
$$
\mathbf{P} = \begin{pmatrix} 1 & 0 \\ 0 & 1 \end{pmatrix}
$$
\n
$$
\text{Hence, the system is given by:\n
$$
\mathbf{P} = \begin{pmatrix} 1 & 0 \\ 0 &
$$
$$
$$
$$
$$
$$
$$
$$
$$
$$
$$

mirroring across plane  $1x+2y+0z=0$  use Householder's transform epare matrices for later use)<br>
in x-z plane<br>
(a) 0  $-\sin(\alpha)$ <br>
(b) 0  $\cos(\alpha)$ <br>
anne  $1x+2y+0z=0$ <br>
anne  $1x+2y+0z=0$ <br>  $P=I-2n_0n_0^T$ consider matrices (prepare matrices for later use)<br>
• rotating by angle  $\alpha$  in  $x$ -z plane<br>  $\mathbf{R} = \begin{pmatrix} \cos(\alpha) & 0 & -\sin(\alpha) \\ 0 & 1 & 0 \\ \sin(\alpha) & 0 & \cos(\alpha) \end{pmatrix}$ <br>
• mirroring across plane<br>
• use Householder's transform<br>
• use Hou

| Exercise #4                                                                                            |  |                                                                                                    |
|----------------------------------------------------------------------------------------------------|--|----------------------------------------------------------------------------------------------------|
| 300 s                                                                                                  |  |                                                                                                    |
| Consider matrices (prepare matrices for later use)                                                     |  |                                                                                                    |
| rotating by angle $\alpha$ in $x$ - $z$ plane                                                          |  |                                                                                                    |
| R =                                                                                                    |  | $\begin{pmatrix} \cos(\alpha) & 0 & -\sin(\alpha) \\ 0 & 1 & 0 \\ \sin(\alpha) & 0 & \cos(\alpha) \end{pmatrix}$ |
| mirroring across plane                                                                                 |  |                                                                                                    |
| 1x + 2y + 0z = 0                                                                                       |  |                                                                                                    |
| mirroring across plane                                                                                 |  |                                                                                                    |
| 1x + 2y + 0z = 0                                                                                       |  |                                                                                                    |
| P = I - 2n <sub>0</sub> n <sub>0</sub>                                                                 |  |                                                                                                    |
| o                                                                                                    |  |                                                                                                    |
| o                                                                                                    |  |                                                                                                    |
| o                                                                                                    |  |                                                                                                    |
| o                                                                                                    |  |                                                                                                    |
| o                                                                                                    |  |                                                                                                    |
| o                                                                                                    |  |                                                                                                    |
| v <sub>k</sub> = (P <sub>k</sub> - 0) $\begin{pmatrix} x_0 \\ y_0 \end{pmatrix}$ , $k \in \{1, 2\}$ \n |  |                                                                                                    |
| nontrivATE: Part                                                                                       |  |                                                                                                    |
| nontrivATE: Part                                                                                       |  |                                                                                                    |
| nontrivATE: Part                                                                                       |  |                                                                                                    |

ices for later use)<br>  $\begin{pmatrix} \sin(\alpha) \\ 0 \\ s(\alpha) \end{pmatrix}$ <br>  $1x + 2y + 0z = 0$ <br> **P** = **I** - 2**n**<sub>0</sub>**n**<sup>T</sup><br> **P** = **1** - 2**n**<sub>0</sub>**n**<sup>T</sup><br> **P** = **1** - 2**n**<sub>1</sub>**P**<sub>2</sub> P<sub>1</sub> ter use)<br>  $z = 0$ <br>  $= I - 2n_0 n_0^T$ <br>  $= \begin{bmatrix} 2 \\ 1 & P_2 \end{bmatrix}$   $P_1$ 

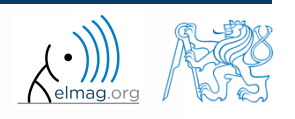

18.02.2019 10:28 B0B17MTB: **Part #1**

**36**

xl

use rotation matrix **R** to rotate vector **k** = [1; 0; 0] by angle  $\alpha = \pi/2$ 

$$
\mathbf{m} = \mathbf{R}\mathbf{k} = \begin{pmatrix} 0 & 0 & 1 \end{pmatrix}^\mathrm{T}
$$

use reflection matrix **P** across plane:  $1x+2y+0z=0$ 

**180 s**

\nUse rotation matrix **R** to rotate vector 
$$
\mathbf{k} = [1; 0; 0]
$$
 by angle  $\alpha = \pi/2$ 

\n
$$
\mathbf{m} = \mathbf{R}\mathbf{k} = \begin{pmatrix} 0 & 0 & 1 \end{pmatrix}^T
$$

\nuse reflection matrix **P** across plane:  $1x + 2y + 0z = 0$ 

\nto mirror vectors:

\n
$$
\mathbf{u}_1 = \mathbf{n}_0, \quad \mathbf{u}_2 = \begin{pmatrix} \frac{5}{2} & 0 & 3 \end{pmatrix}^T
$$

\n
$$
\mathbf{m}_1 = \mathbf{P}\mathbf{u}_1 = -\mathbf{n}_0, \quad \mathbf{m}_2 = \mathbf{P}\mathbf{u}_2 = \begin{pmatrix} \frac{3}{2} & -2 & 3 \end{pmatrix}^T
$$

\ncalculate the determinant of matrices **R** and **P**

\ncan you interpret the results?

\n
$$
\text{det } \mathbf{R} = 1, \quad \text{det } \mathbf{P} = -1
$$

\nDepartment of Electromagnetic Field, CTU FEE, nilbols law, caseekéfel, cut t, cz

\nAsymptotic matrix, and the result is

- calculate the determinant of matrices **R** and **P**
	- can you interpret the results?

$$
\det \mathbf{R} = 1, \ \det \mathbf{P} = -1
$$

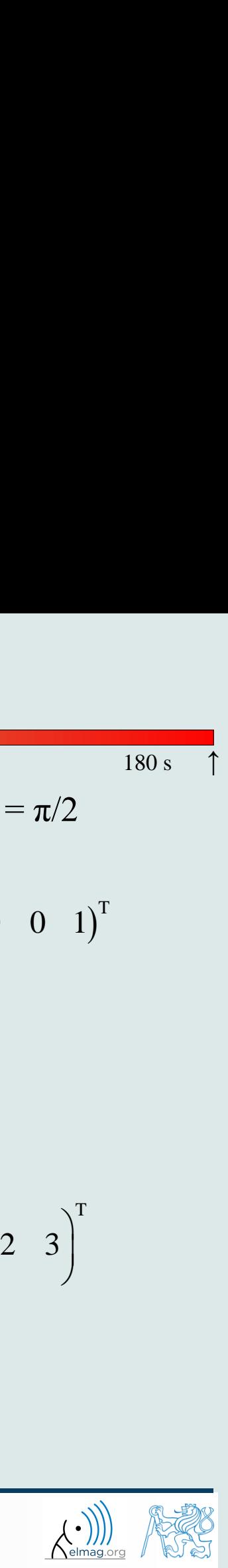

T<sub>a</sub>

 $180 s$ 

18.02.2019 10:28 **B0B17MTB: Part #1** 

## **Thank you!**

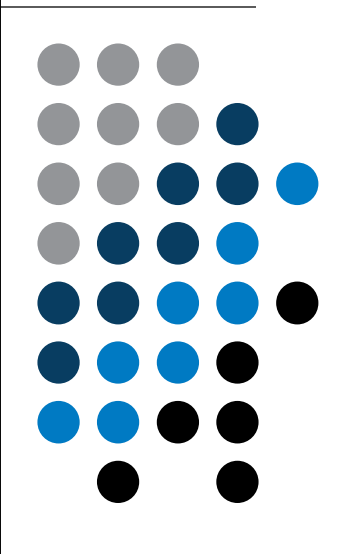

ver. 11.1 (18/02/2019) Miloslav Čapek, Pavel Valtr miloslav.capek@fel.cvut.cz pavel.valtr@fel.cvut.cz

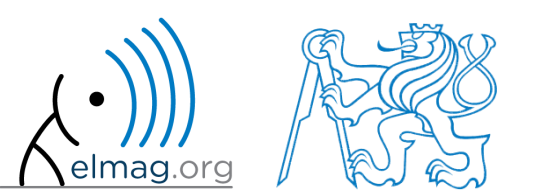

Apart from educational purposes at CTU, this document may be reproduced, stored or transmitted only with the prior permission of the authors. Document created as part of B0B17MTB course.